TALLINNA TEHNIKAÜLIKOOL Infotehnoloogia teaduskond

Elmira Iminova 174860IDAR

# **IT TEENUSEPAKKUJA KLIENTIDE SEADMETELE HALDUS- JA MONITOORINGU TARKVARA VALIK NING JUURUTAMINE**

Diplomitöö

Juhendaja: Priit Raspel

Msc

Kaasjuhendaja: Marko Metsoja

Rakenduslik kõrgharidus

# **Autorideklaratsioon**

Kinnitan, et olen koostanud antud lõputöö iseseisvalt ning seda ei ole kellegi teise poolt varem kaitsmisele esitatud. Kõik töö koostamisel kasutatud teiste autorite tööd, olulised seisukohad, kirjandusallikatest ja mujalt pärinevad andmed on töös viidatud.

Autor: Elmira Iminova

07.01.2021

## **Annotatsioon**

Tegu on ettevõttega, kes pakub IT haldusteenus erinevatele klientidele. Käsitlevas ettevõttes puudub keskhalduse süsteem, mille kaudu oleks võimalik kaugelt juhtida IT haldusteenuse protsesse ning neid automatiseerida. See mõjub ressursside korraldusele ja ettevõtte kasumile. Selleks, et parandada IT haldusteenuse protsesse ja optimeerida ressursside korraldus otsitakse tsentraliseeritud haldus-ja monitooringusüsteem, mille nimetus on RMM tarkvara.

Kuna IT-turul on erinevad firmad, mis pakuvad sellised tsentraliseeritud haldus- ja monitooringusüsteemid, siis diplomitöö raames tuleb otsida kõige optimaalsema lahenduse antud ettevõtte puhul.

Lõputöö on kirjutatud eesti keeles ning sisaldab teksti 28 leheküljel, 3 peatükki, 14 joonist, 1 tabelit.

## **Abstract**

# **IT management and monitoring software selection and implementation for IT service provider's Clients devices**

At present time, the company does not have a central management system which could help to organize remote management and monitoring processes and automate administrative service processes. This affects the resource management and the company's profit.

The dissertation consists of three parts and the structure of the dissertation follows the current action research process.

The first part is an introduction, which gives an overview of the thesis relevance, the background and problem of the work, the aims and tasks of the diploma thesis, and the research methodology.

The second part is descriptive. This describes the enterprise IT management service processes that require optimization. This section also provides an overview of the RMM software system and capabilities, and maps the functional and non-functional requirements for RMM software.

In the third part, you will find a selection of RMM software. Based on the requirements mapped in the second part, a selection of suitable software is made between them.

In the fourth part, described how the chosen system can be used to optimize the administrative processes that were viewed in the descriptive part. Conclusions and a summary of the chosen system are drawn.

The fifth part contains a summary of all the work.

The thesis is in Estonian and contains 28 pages of text, 3 chapters, 14 figures, 1 tables.

# **Lühendite ja mõistete sõnastik**

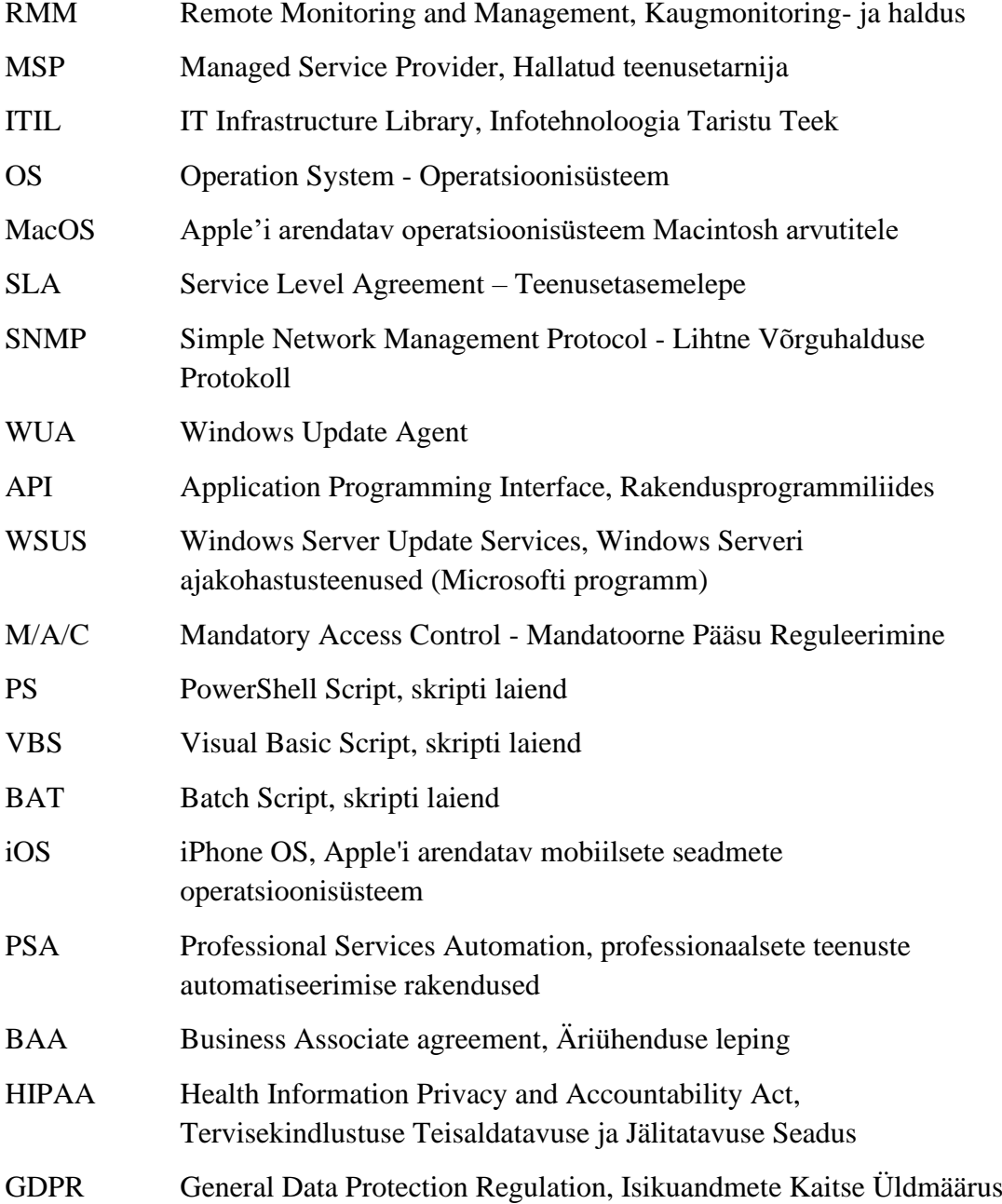

# **Sisukord**

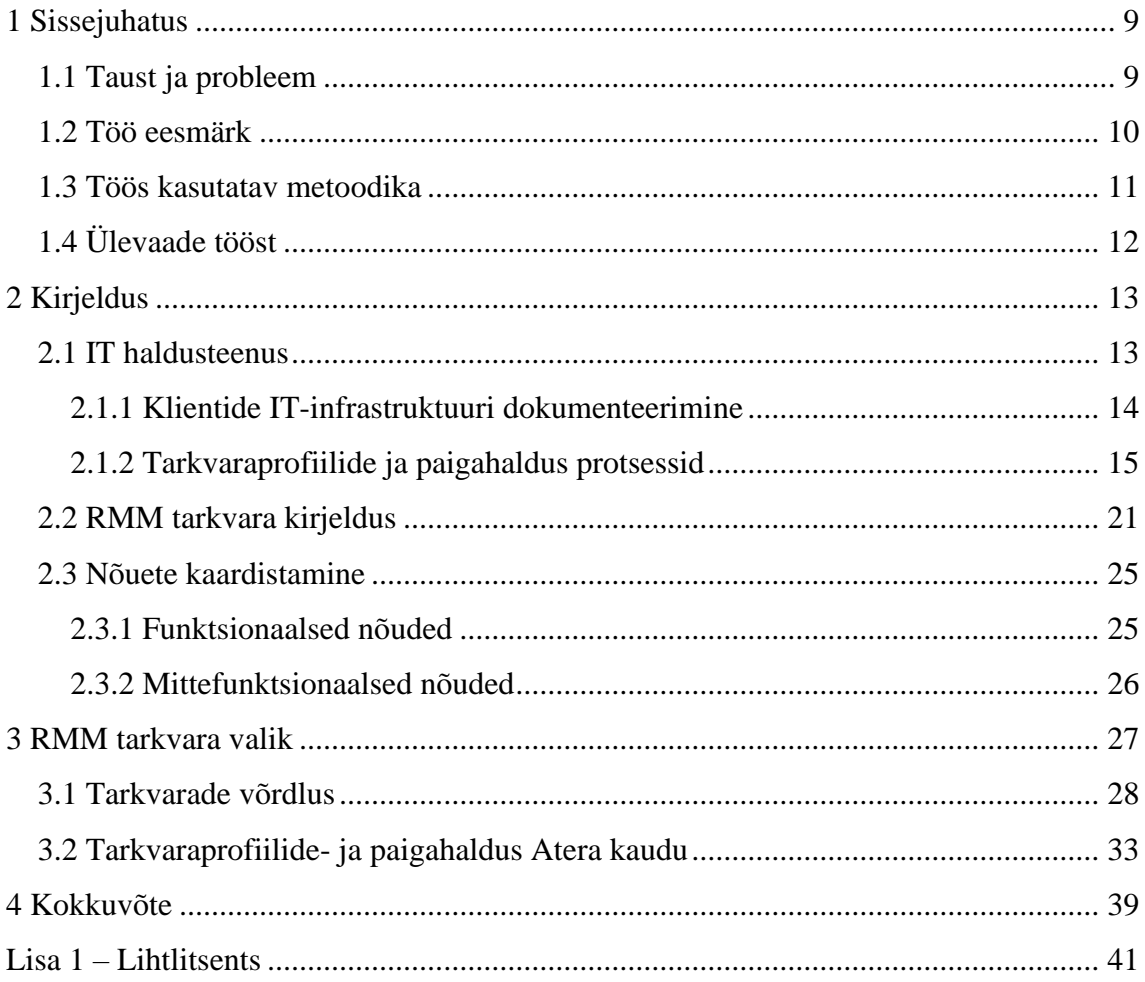

# **Jooniste loetelu**

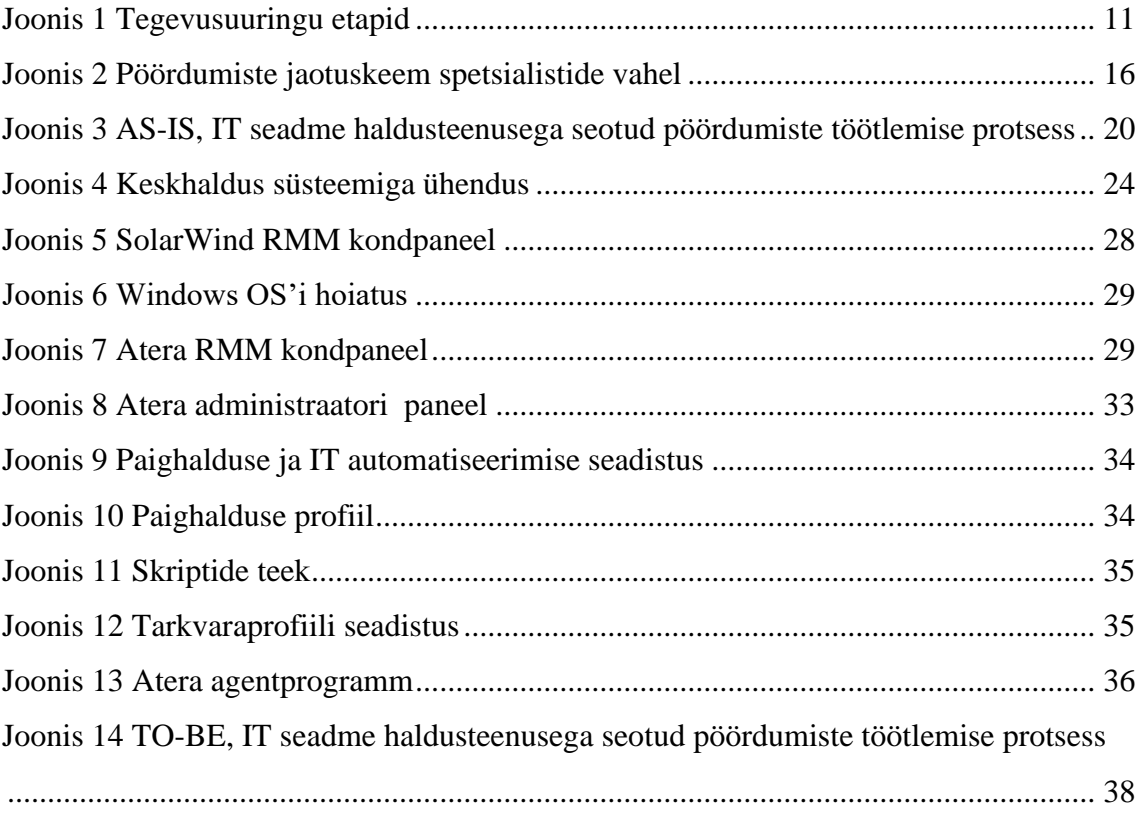

# **Tabelite loetelu**

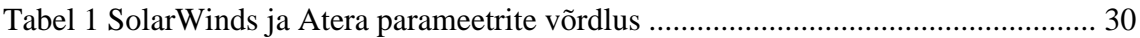

## <span id="page-8-0"></span>**1 Sissejuhatus**

Tänapäeval kasutatakse peaaegu igas valdkonnas erinevad IT-seadmed, mis nõuavad IT haldust ja monitooringut. Seoses sellega diplomitöö teema võib olla aktuaalne nii ettevõttele, kus olemas sisene IT-tugi, kui ka ettevõttele, kes pakub IT haldusteenust.

Omakorda peab IT haldusteenuse pakkuja vajaliku töö jaoks ettevõtte ressursse otstarbekalt kasutama. Sellest sõltub teenusepakkuja kasum, arendamise ja laienemise võimalused, klientide rahuolu ning reputatsioon.

Õnneks IT-turul olemas palju erinevad vahendeid, et aidata IT haldusteenuse pakkujatel optimeerida seadmete haldusteenuse tööprotsesse ja ressursside korraldust. Üks nendest vahenditest on tarkvaraline lahendus, mis nimetatakse RMM süsteemiks.

### <span id="page-8-1"></span>**1.1 Taust ja probleem**

Käsitletav ettevõte pakub IT haldusteenust erinevatele klientidele, kellel on individuaalne IT-infrastruktuur, mis nõuab haldust ja monitooringut. IT haldusteenuse osutamiseks kasutatakse erinevad tööriistu ja süsteeme, seoses sellega hoitakse klientide kontakte ning informatsiooni seadmete ja tarkvara kohta erinevates keskkondades. Tarkvara paigaldamine ja uuendamine teostatakse individuaalselt igale tööjaamale. Hetkel puudub ettevõttes keskhaldus süsteem, mille kaudu oleks võimalik kaugelt juhtida haldusteenuse protsesse ning neid automatiseerida. See mõjub ressursside korraldusele ja ettevõtte kasumile.

Selleks, et parandada IT haldusteenuse protsesse ja optimeerida ressursside korraldus, otsib ettevõte tsentraliseeritud haldus-ja monitooringusüsteemi. IT-turul on erinevad firmad, mis pakuvad sellised tsentraliseeritud haldus- ja monitooringusüsteeme. Vastavalt süsteemi kirjeldusele, mis oli võetud internetiallikatest, võimaldab see kaugelt juhtida IT haldusteenuse protsesse, teostada seadmete monitooringut reaalajas, tsentraalselt talletada vajalikke andmeid teenuse osutamiseks ning luua erinevaid raporteid klientide seadmete ja teostatud töö kohta.

Süsteemi otsimisel ja valimisel tuleb arvestada ettevõtte lähtetingimustega:

- **•** Iga kliendil on individuaalne  $IT$  infrastruktuur
	- Igal kliendil on oma domeeninimi
	- Kliendi IT-seadmed võivad olla erinevate operatsioonisüsteemidega
- Klientide asukohad on globaalsed
- Süsteem peab sisaldama erinevad tööriistu, mille abil saab hallata ja monitoorida kliendi tööjaamasid
- Süsteemi abil peab olema võimalik rakendada tarkvaraprofiili haldust ning tööjäämade paigahaldust
- Peab võimaldama tsentraalselt hallata ja hoiustada klientide IT-infrastruktuuri andmed
- Ühe keskkonna kaudu on soov teostada järgmised tööprotsessid:
	- 1. IT-seadmete monitooring
	- 2. Paikamine
	- 3. Rakenduste installeerimine ja haldamine
	- 4. Inventaariseerimine:
		- Riistvaraline
		- Tarkvaraline (litsentsid)
	- 5. Kasutajate pöördumiste registreerimine
	- 6. Kaughalduse võimalus (Remote Desktop Access)

## <span id="page-9-0"></span>**1.2 Töö eesmärk**

Käesoleva diplomitöö eesmärgiks on leida võimalikult optimaalne ja tsentraliseeritud kaughaldust ja -monitooringut võimaldav süsteem.

Kuna autoril ei olnud varasemat kogemust selliste süsteemidega ning puudub ülevaade sellise tarkvara võimalustest, siis eesmärgi saavutamiseks on vaja:

- 1. Kirjeldada, kuidas teostatakse hetkel IT haldusteenust ettevõttes
- 2. Vaadelda ressursi- ja ajamahukamad tööprotsesse
- 3. Täpsemalt uurida RMM süsteemide võimalusi ja tööpõhimõtteid
- 4. Kaardistada peamised ettevõtte vajadused ja nõuded süsteemile
- 5. Uurida, millised RMM süsteemid on tänapäeval saadaval
- 6. Valida, seadistada ja juurutada kõige sobivam süsteem
- 7. Uurida, kuidas saab selle süsteemi abil parandada protsesse, mis olid välja toodud kirjelduse osas
- 8. Teha järeldused ja kokkuvõte

### <span id="page-10-0"></span>**1.3 Töös kasutatav metoodika**

Diplomitöö uurimismeetodiks on kvalitatiivne tegevusuuring (Action Research). Tegevusuuring on loomult tsükliline. See koosneb planeerimise, tegutsemise, vaatlemise ja analüüsimise etappidest (Joonis 1) (vrd Kemmis & McTaggert, 1988; Carr & Kemmis 1986; Hopkins 1993). [1]

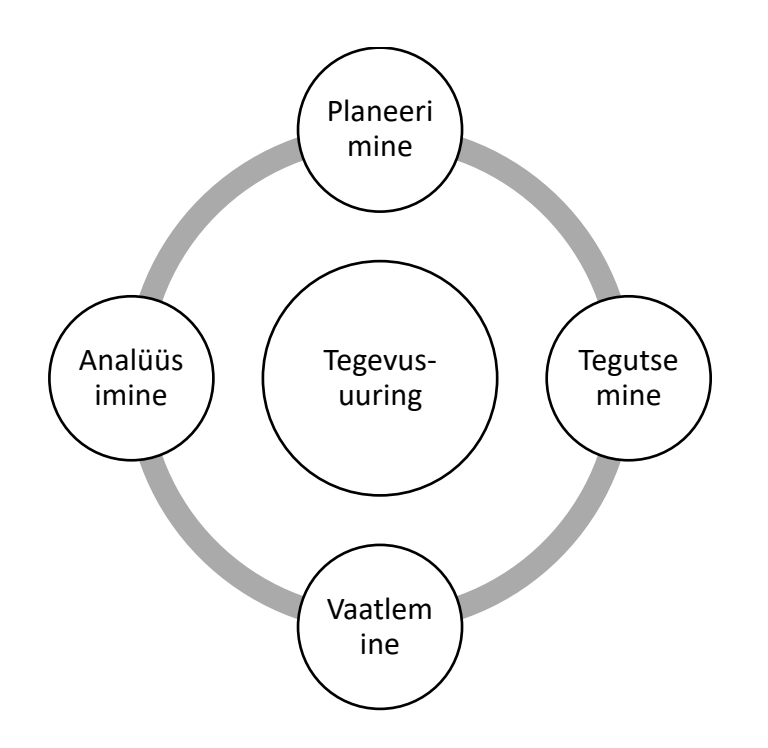

Joonis 1 Tegevusuuringu etapid

<span id="page-10-1"></span>Kvalitatiivse tegevusuuringu valimiks on erinevad allikad. Andmeid kogutakse käesoleva uurimuse valdkonnapõhistest ja ettevõtte sisestest dokumentidest, internetiallikatest ja analüüsidest, teadustöödest ning uuringutest.

## <span id="page-11-0"></span>**1.4 Ülevaade tööst**

Diplomitöö koosneb viiest osast ja töö ülesehitus järgib kasutusel olevat tegevusuuringu protsessi.

Esimene osa on sissejuhatus, milles antakse ülevaade teema aktuaalsusest, töö taustast ja probleemist, diplomitöö eesmärgist ja ülesannetest ning uurimismetoodikast.

Teine osa on kirjeldav. Siin kirjeldatakse käsitleva ettevõtte IT haldusteenuse protsesse mis nõuavad optimeerimist. Samuti selles osas antakse üldine ülevaade RMM tarkvara süsteemist ning võimalustest ja kaardistatakse funktsionaalsed ja mittefunktsionaalsed nõuded RMM tarkvarale

Kolmandas osas leitakse valikusse RMM tarkvarad. Teises osas kaardistatud nõuete alusel teostatakse nende vahel sobiva tarkvara valik.

Neljandas osas on kirjeldatud, kuidas valitud süsteemi abil saab optimeerida haldusprotsesse, mis oli vaadeldud teises osas. Tehakse järeldused ja kokkuvõte valitud süsteemi kohta.

Viies osa sisaldab kogu töö kokkuvõtet.

# <span id="page-12-0"></span>**2 Kirjeldus**

Diplomitöö raames otsitakse tarkvara, mis:

- Võimaldab dokumenteerida ja monitoorida kõiki seadmeid, mis on kliendi IT infrastruktuuris
- Erinevate alamteenuste osutamiseks kasutada tsentraliseeritud keskkonda
- IT teenusepakkujale tsentraliseeritud keskkonna kaudu optimeerida ressurssi- ja ajamahukamad tööprotsessid, mis on seotud tööjaamade haldusega

Selleks selles osas vaadeldakse, millistest alamteenustest koosneb käsitleva ettevõtte IT haldusteenus ning mis seadmed lähevad halduse alla. Uuritakse, milliseid andmeid tavapäraselt iga kliendi kohta dokumenteeritakse.

Kirjelduses osas autor kasutab andmed, mis on saadud IT teenusepakkuja sisestest dokumentidest ja ettevõtte IT Spetsialistidega läbi viidud intervjuude käigus.

Lisaks selgitakse kirjelduse osas lahti, mis on kaugmonitooringu- ja haldus (RMM) tarkvara ning kellele see on mõeldud. Vaadeldakse ka, millised tööriistu ja peamisi funktsioone hõlmab endas RMM tarkvara.

Saadud andmete alusel tehakse ettevõtte funktsionaalsete ja mittefunktsionaalsete nõuete kaardistus.

## <span id="page-12-1"></span>**2.1 IT haldusteenus**

Üldiselt kuuluvad ettevõtte haldusteenuse alla klientide IT-seadmed koos nendes olemasoleva tarkvaraga, püsivara ja konfiguratsiooniga: võrguseadmed, serverid, personaalarvutid (nii Windows, Linux kui ka Mac OS platvormil), printerid/skännerid ning arvutikomplekti moodustavad lisaseadmed.

Teenuse raames pakutakse järgmiseid alamteenuseid:

- kasutajate pöördumiste töötlemine e-posti ja telefoni teel ning kliendiportaali kaudu;
- IT-tugi kasutajate igapäevastele toimingutele arvutitöökohtadel;
- arvutisüsteemi juurdepääsude ning erinevate kontode haldus, sõltub klientide nõuetest.
- operatsioonisüsteemi vea- ja turvaparanduste ning uuenduste paigaldamine,
- viirusetõrje tarkvara haldus,
- varundamistarkvara toimimine,
- seadmete konfiguratsiooni muutmine või vajaliku tarkvara lisamine,
- tarkvaraprofiilide haldus,
- IT seadmete või tarkvara hankimine,
- uute seadmete paigaldus ja vajadusel vanade seadmete utiliseerimine,
- lisaseadmete, printerite hooldus
- seadmete garantiid või remonti teostus või vahendus;
- inventari haldusteenus

IT haldusteenuse osutamiseks korjatakse peamised andmed kliendi ja seadmete kohta. Järgmises peatükis on välja toodud, mis andmed on vaja registreerida kliendi ettevõtte ja kliendi IT infrastruktuuri kohta.

Kuna andmete korjamine, dokumenteerimine, töötlemine ja otsimine on aeganõudev töö, siis RMM tarkvara abil planeeritakse seda optimeerida. Samal ajal iga tööprotsess, mis on seotud tööjaamade haldusega, saab teostada kas kohapeal või kaughaldus programmi abil. Kõik see mõjutab ressursside korraldamisele ehk siis ettevõtte kasumile ning kliendi rahuolule.

Allpool täpsemalt kirjeldatakse tegevused ja protsessid, mis tihedalt seotud omavahel ning nõuavad optimeerimist.

## <span id="page-13-0"></span>**2.1.1 Klientide IT-infrastruktuuri dokumenteerimine**

Seadmete haldusteenuse osutamiseks iga klientide puhul esmalt tehakse eeltöö ehk siis dokumenteeritakse kliendi olemasoleva IT-infrastruktuur. Selleks uuritakse kliendilt:

- mis süsteemid ja seadmed kuuluvad kliendi IT-infrastruktuurile,
- mis on kliendi töötajate kontaktid,
- mis tööjäämad ja tarkvara vajavad haldust,
- mis süsteemidele IT teenusepakkujal peab olema ligipääsuõigused.

Hetkel andmed hoitakse tabelites ning vajadusel uuendatakse käsitsi. Algul klient täidab IT teenusepakkuja tabelid ja saadab üldine informatsioon inimeste, süsteemide, programmide ja seadmete kohta.

Üldise informatsiooni all mõeldakse:

- Kliendi töötajate kontaktid: eesnimi, perekonnanimi, amet, emaili aadress, telefoninumber
- Seadmed: tüüp (võrguseade, server, tööarvuti, printer/skänner), mudel, kogus
- Süsteemid(teenused): tüüp (ostetud/mitte) , nimetus, vastutav kontakt (ettevõtte)
- Tarkvara: tüüp (litsentseeritud või mitte), tarkvara nimetus, versioon

Peale seda, kui IT Spetsialist saab vajalikud õigused ja/või liigipääsud kätte, siis peab ta kontrollima seadmete tehnilised andmed või lisaandmed tarkvarade kohta ja täiendama dokumentatsiooni ise.

Lähtudes intervjuust IT Spetsialistidega klientide tööjäämade dokumenteerimine on aeganõudev tööprotsess. Hetkel Spetsialistidel on kolm võimalust saada tehnilised andmed iga kliendil olemasoleva tööjäämade või paigaldatud tarkvarade kohta:

- 1. Minna kliendi juurde
- 2. Ühendada arvutiga kaughalduse programmi abil
- 3. Paluda, et iga kasutaja ise saadaks vajalikku informatsiooni

Edaspidi vaadeldakse tarkvaraprofiilide ja paigahaldus protsessid, IT-seadmete haldus protsessides osalejate põhilised rollid ja spetsialistide vastutustsoonid ning peamised probleemid, mis on seotud nendega ja mõjutavad ressursside korraldusele.

#### <span id="page-14-0"></span>**2.1.2 Tarkvaraprofiilide ja paigahaldus protsessid**

Paigahaldus protsess on vajalik, kuivõrd ta hõlmab turvaaukude lappimist, vigade likvideerimist, samuti parandab süsteemi kasutatavus ja jõudlus.

Tarkvaraprofiilide halduse all mõeldakse tarkvara installimist, seadistamist ning probleemide lahendamist. Iga kliendiga koostatakse leping, kus on lahti kirjeldatud programmid, mis vajavad haldust. Teenusepakkuja puhul see on väga oluline. Esiteks, see aitab nii kliendile kui ka teenusepakkujale vastutustsoone jagada . Teiseks, saada ülevaade, millise kompetentsiga IT spetsialiste vajatakse ning kuidas saab paremini planeerida ressursid.

Ettevõtte juhiga läbi viidud intervjuude alusel selgusid tarkvara- ja paigahaldus protsesside teostamiseks vajalikud andmed. Praeguseks ajaks ressurssi- ja ajamahukamad tööprotsessid on seotud tarkvaraprofiilide- ja paigahaldus protsessidega.

Tarkvaraprofiilis nimetatud programmid vajavad regulaarset uuendamist vähemalt üks kord kuus va juhul, kui tegemist pole eritarkvaraga, mis seda ei võimalda ja vajab paigaldamiseks või uuendamiseks spetsiaalset juhendit kliendi või tema allhankija/esindaja poolt.

Selle alamteenuse teostamiseks on vaja iga kliendi tööarvuti läbi käia ning üle kontrollima. Paigaldatud programmide uuendamise protsess ei ole automatiseeritud ning hetkel ei ole võimalik reaalajas monitoorida paigaldatud tarkvara versiooni.

Skeemi (Joonis 3) abil on näidatud, kuidas intsidentide töötlemise protsess teostatakse praegusel ajal.

Kuna ettevõttes olemas erinevate tasemete IT Spetsialistid, kellel on oma vastutustsoonid, siis saadud algandmed ja klientide pöördumised jagatakse spetsialistide vahel. Klientide

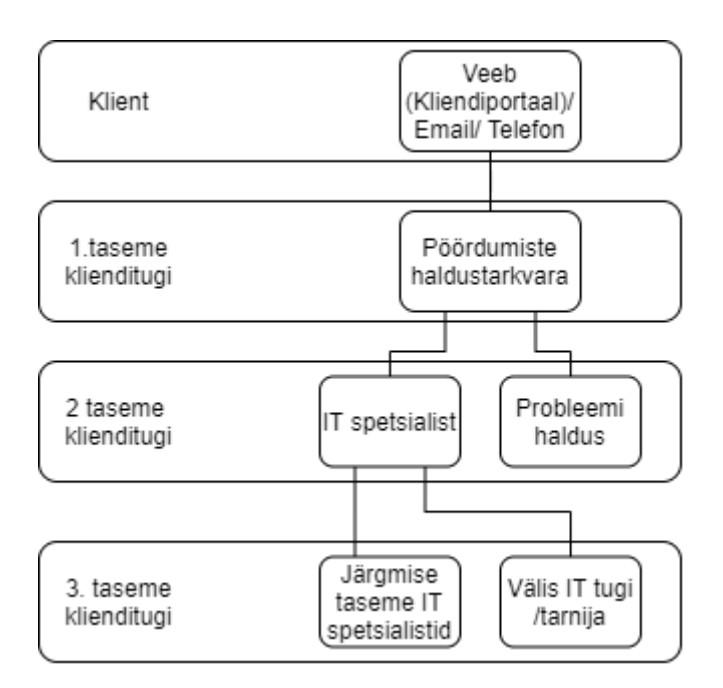

Joonis 2 Pöördumiste jaotuskeem spetsialistide vahel

pöördumised töödeldavad erinevate kompetentsidega IT spetsialistid. Joonise abil näidatakse, et pöördumised jagatakse mitu tasemete spetsialistide vahel (Joonis 2).

Spetsialistide tase tuleneb ITIL raamistikust. ITIL on IT teenuste haldamist kirjeldav maailma parimate praktikate kogum, mis on orienteeritud osutatavate IT teenuste pidevale mõõtmisele ja parendamisele nii äri kui ka kliendi vaates. [2] Klienditugi tasemete kirjelduseks oli kasutatud interneti allikas [3]

#### 1.taseme klienditugi

Funktsioon: lahendada lihtsamad pöördumised, suhelda kliendiga

Toetus kliendi põhiküsimustele, näiteks kasutusprobleemide lahendamine ja IT-osalust vajavate teeninduslaua taotluste täitmine. Kui lahendus puudub, 1.taseme klienditoe töötajad edastavad juhtumid kõrgema taseme spetsialistile. [3]

#### Kompetents:

Madalama taseme tehniline personal, kes on koolitatud lahendada teadaolevad pöördumised ja täidab teenusetaotlused skriptide abil. [3]

#### 2.taseme klienditugi:

#### Funktsioon: põhjalik tehniline tugi

Kogenud ja asjatundlikud tehnikud hindavad ja pakuvad lahendused küsimustele, mis tulnud 1.taseme klienditoest. Kui lahendus ei leita, siis 2.taseme klienditoe spetsialist eskaleerib küsimus järgmise taseme IT spetsialistile. [3]

#### Kompetents:

Spetsialistid, kellel on põhjalikud teadmised toote ja teenuste kohta

#### 3.taseme klienditugi:

Funktsioon: toote ja teenuste asjatundlik tugi

Olemas õigus kasutada kõrgemad tehnilised ressursid lahenduse leidmiseks või uue funktsiooni loomiseks.

3.taseme klienditoe spetsialist proovib juhtumi kujundada ja määratleda algpõhjused, kasutades toote kujundust, koodi või spetsifikatsioone.

Kui põhjus on tuvastatud, ettevõtte otsustab kuidas paranduse luua, sõltuvalt probleemi põhjusest.

Dokumenteerib uued parandused, et 1. ja 2.taseme klienditoe spetsialistid saaksid samasugused juhtumid lahendada. [3]

#### Kompetents:

3. taseme spetsialistid on tavaliselt kõrgeima kvalifikatsiooniga tootespetsialistid ja nende hulka võivad kuuluda loojad, peaarhitektid või insenerid, kes on loonud toote või teenuse. Käsitlevas ettevõttes IT seadmete haldusteenuse protsessides on 3 peamist rolli: Klient, Kasutajatoe spetsialist ja (järgmise taseme) IT Spetsialist. [3]

**Klient** – inimene või süsteem, mis lepingu alusel on volitatud suhtlema teenusepakkujaga.

**Kasutajatoe spetsialist** – esmane kontakt, kes registreerib ja haldab pöördumisi. Lahendades pöördumised kas ise või suunates neid järgmise taseme IT Spetsialistide vahel.

**(järgmise taseme)IT Spetsialist** – aitab lahendama pöördumised, mis on seotud tema kompetentsiga.

Kasutajatoe poole saab pöörduda erinevate kanalite vahendusel: e-posti, telefoni teel või kliendiportaali kaudu. Kõik kasutajapöördumised registreeritakse teenuse haldustarkvaras ja nende lahenduskäik on võimalik jälgida kliendiportaalis.

Kui klient helistab või kirjutab, siis esimene kontakt, kes reageerib on kasutajatoe spetsialist. Juhul kui pöördumine oli tehtud telefoni kaudu, siis IT-toe spetsialist registreerib intsidenti iseseisvalt või palub saata e-kirja. Kõik pöördumised, mis on saadetud e-posti või kliendiportaali vahendusel, registreeritakse automaatselt.

Kui intsident registreeritud, siis IT-toe spetsialist peab kontrollima kliendiandmed: kas klient on halduse all, millised IT-seadmed hallatakse lepingu järgi, seadmete spetsifikatsioonid, seadme operatsioonisüsteem ja tarkvara.

Kui pöördumises ei ole piisavalt infot selleks, et intsidenti lahendada, siis IT-toe spetsialist võtab ühendust kliendiga. Kui kõik vajalikud andmed on olemas, siis vaadeldakse probleemi sisu. Juhul, kui klienditoe spetsialist ei ole võimelineintsidenti lahendada, siis pöördumine suunatakse järgmise taseme IT-spetsilistile.

Kui intsidenti ei ole võimalik kaugelt lahendada, siis peab minema kliendi asukohta, Kui intsident on lahendatud, siis kasutajatoe spetsialist edastab olulise informatsiooni kliendile ning paneb pöördumise kinni.

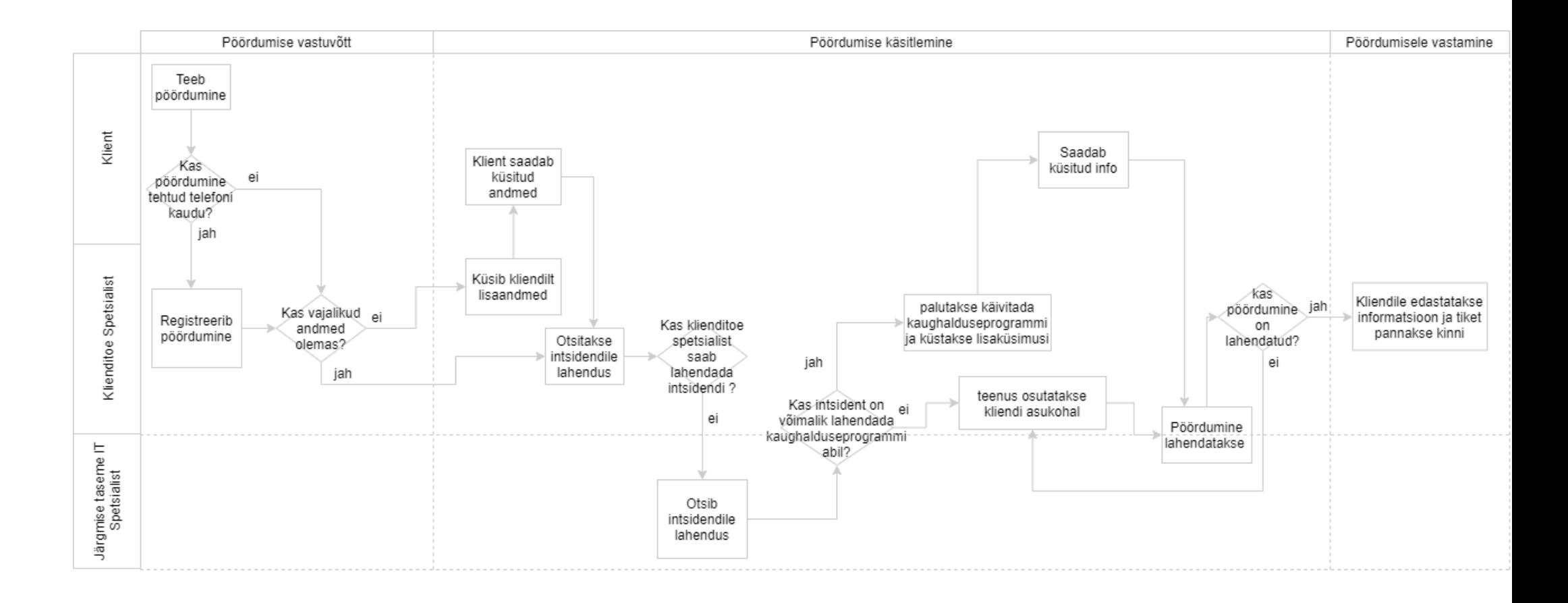

Joonis 3 AS-IS, IT seadme haldusteenusega seotud pöördumiste töötlemise protsess

Igale intsidendile määratakse prioriteet (kõrge, keskmine, madal). tuleb Pöördumisele tuleb vastata ning lahendada vastavalt määratud prioriteedile Pöördumistele reageerimise aeg ja pöördumise kõrvaldamise aeg sõltub teenustaseme lepingust ehk SLA'st. SLA leping on teenusepakkuja ja -saaja vaheline leping, kus määratakse ära lubatud teenusekvaliteet ehk lubatud teenuste katkemise määr.

### <span id="page-20-0"></span>**2.2 RMM tarkvara kirjeldus**

Enne MSP ärimudeli ilmumist 1990 aasta lõpus teenuste tarnijad kasutasid enda tööriistade ja toodete kombinatsiooni, et hallata klientide IT-infrastruktuuri. [4]

RMM-i toodete saabumine, millest mõned on rajatud ja turustatud MSP-de endi poolt, langes kokku MSP-de arengu ja kasvava küpsemisega perioodil alates 2000 kuni 2005 a. [4]

RMM-tarkvara osutas tugeva mõju MSP ärimudeli edukale realiseerimisele, mis genereerib kindla tuluvoogu IT haldusteenuste tõttu. RMM koos teiste peamiste tarkvarakomponentidega, nagu näiteks professionaalsete teenuste automatiseerimine (PSA), on tänapäeval paljude MSP-ettevõtete peamisteks tehnoloogilisteks alusteks. [4]

Kaughalduse ja monitooringu süsteem – see on tarkvara liik, mida IT teenusepakkujad kasutavad, et hallata ja monitoorida enda oma või klientide IT-infrastruktuuri. Tavaliselt hallatud teenuste tarnijad (MSP) kasutavad sellise süsteemi nii kohalikul turul, kui ka välisklientide hankimiseks ja haldamiseks. [4]

Tüüpiline RMM tarkvara sisaldab järgmiseid haldus vahendeid, mis omakorda täidavad erinevad ülesanded: [5] [6]

• Monitoring ja teavitused reaalajas

Annab võimaluse seadistada vastavalt monitooringu infole igasuguseid teavitusi. Juhul kui ilmneb mingisugune kõrvalekalle kliendi seadmes, siis teavitatakse sellest Klienditoe spetsialisti (e-mail, SMS, pop-up ....)

Reaalajas keskhaldussüsteem saab hankida järgmiste süsteemide oleku:

- Süsteemi ressursid
- Kasutaja kättesaadavus
- Võrgu ja IP Monitooring
- SNMP Monitoring
- SQL Server
- Exchange
- Active Directory
- VMware
- Hyper-V ja SNMP aktiveeritud seadmed
- IT automatiseerimine

Protsesside teostamine automaatseid vahendeid kasutavatena, et rakendada serveritele ja tööjäämadele

Võimalik seadistada järgmised tööd:

- Luua süsteemitaaste punkti
- Kustutada Temp failid
- Kustutada Interneti ajalugu
- Taaskäivitada
- Välja lülitada
- Kettasisu ümberkorraldamine killustuse minimeerimiseks
- Käivitada kõvakettale failisüsteemi kontroll
- Käivitada terve süsteemi skaneerimine
- Kontrollida uued värskendused
- Paigahaldus

Muudatuste halduse osa, tarkvara ajakohasuse säilitamiseks ja riski vähendamiseks. Paigahalduse tööriist võimaldab:

- Paigaldada Windows värskendused
- Installida Microsoft Office uuendused
- Installida draiverite uuendused
- Installida Java uuendused
- Installida Adobe uuendused
- Vajadusel taaskävitada
- Täiendav kaughooldus tööriistade komplekt

Sisaldab tegumishalduri, teenusehalduri, ligipääs terminaalile (command prompt). Saab kustutada rakendused, käivitada skriptid, installida paigad jne

- Integreeritud viirusetõrjetarkvarad keskhaldus süsteemist administreerimiseks ja monitorimiseks
- prompt). Integreeritud programmid kaughaldus teenuse osutamiseks Kaughaldus programmid saab käivitada keskhaldus süsteemist ning turvaliselt ühendada kliendi arvutiga, et aidata lahendada erinevad probleemid
- IT varade ja inventari arvestus

Võimalik korjata informatsiooni võrgu või iga seade kohta, mis on ühendatud keskhaldus süsteemiga. Tavaliselt kuvatakse järgmine info:

- Riistvara mudel, versioon
- Paigaldatud tarkvarade nimekiri
- Operatsioonisüsteemi versioon
- MS Office versioon
- Viirusetõrje tüüp, uuenduse ja litsentsi olek
- HDD kasutatavus ja hoiatus, kui nõutakse uuendus/ vahetus
- Riistvara: CPU, Mälu tüüp, suurus ja hoiatus, kui uuendus nõutakse
- Serveri ja tööjääma detailne konfiguratsioon ja olek
- Aruande loomine ja analüütika
	- Mõõta ja jälgida klientide võrgud, IT-vara, tervislikku seisundi ja jõudlust kasutades aruandeid, et saada täieliku ülevaade hallatud IT-infrastruktuurist.
		- Süsteemi tervislik seisund
		- Spetsiifilise kliendi seisund
		- Agentprogrammi seisund
		- Süsteemi varude audit
		- Microsoft litsentsimine
- Logid aktiivsuse kohta

Logitakse iga toiming, mis oli tehtud keskhalduse süsteemist

• SNMP seadmete monitooring

Funktsioon mõeldud seadmetele, mis on võimalik ühendada keskhaldus süsteemiga ainult SNMP protokolli abil

Lisaks sellele RMM tarkvara tootjad võivad pakkuda ka sellise tööriista nagu PSA. Mõnedel tootjatel PSA funktsioon on integreeritud RMM süsteemiga, mõnedel saab ainult juurde osta selline tööriist. [7]

- PSA, Professionaalsete Teenuste Automatiseerimine tööriist, mis hõlmab järgmised teenused
	- IT tugiteenus
	- Kliendisuhete haldus
	- Aja ja kulude jälgimine
	- Arvete esitamine ja arveldamine
	- Inventari haldus
	- Projekti haldus
	- Klientide hinnapakkumised

Eelnevalt mainitud tööriistad on võimalik kasutada ainult siis, kui klientide IT-seadmed on ühendatud keskhaldus süsteemiga.

Keskhalduse ja süsteemi ühendamine on võimalik a agentprogrammi kaudu või kasutades Võrgu Avastamise tööristi (Network Discovery).

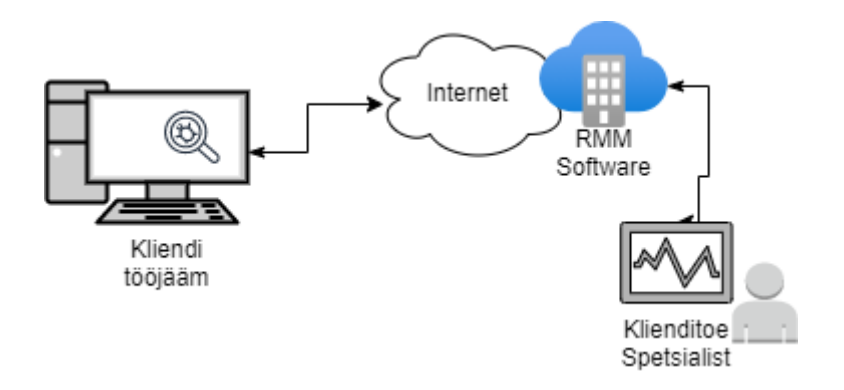

Joonis 4 Keskhaldus süsteemiga ühendus

RMM-tarkvara tavaliselt toetab erinevad operatsioonisüsteemid ja mobiilsed seadmed (Windows, Linux ja macOS ning Android ja iOS). Samuti see võib sõltuda tarkvara tootjast.

RMM tarkvara eelistused :

- Loob tehnoloogilise vundamendi hallatud teenuste pakkumiseks
- Parandab MSP töötajate tootlikkust
- Vähendab kulusid ja suurendab kasumlikkust töö kokkuhoiu kaudu
- Automatiseerimise abil vähendatakse korduvaid ja / või üleliigseid tegevused
- Parandab võimet kaasata rohkem kliente
- Avab võimalusi äriprotsesside ja töövoo standardiseerimiseks

- Hõlbustab suuremat prognoositavust ja tõhusust teenuste osutamisel

### <span id="page-24-0"></span>**2.3 Nõuete kaardistamine**

Kasutades eelnevalt kirjeldatud käsitleva ettevõtte lähtetingimusi ja RMM süsteemi kirjeldust, allpool tuuakse välja soovitud tarkvarale funktsionaalsed ja mittefunktsionaalsed nõuded.

Ärinõuded võivad lisaks sisaldada strateegilisi, keskkonna, maksumuse ja muid piiranguid. Eri tüüpi nõuded võivad olla omavahel sõltuvuses. Toote nõuded tulenevad enamasti ärinõuetest, (arendus)protsessi nõuded nii äri- kui ka toote nõuetest. [3]

#### <span id="page-24-1"></span>**2.3.1 Funktsionaalsed nõuded**

Funktsionaalsete nõuete listis on järgmised põhilised punktid:

- 1. Monitoorida kliendi IT- seadmed: serverid, tööjäämad- võimaldad graafilist hetke ülevaadet kliendi IT seadmetest (serverid, tööjaamad, võrguseadmed) ja taristu terviklikust toimimisest
- 2. Automaatselt analüüsida kliendi IT taristu olukorda ja teha vastavalt sellele kas automaatseid parandusi või teavitada teenusepakkujat
- 3. Võimaldama kaughalduse teel IT seadmete tarkvara uuendamisi
- 4. Installida ja hallata rakendusi
- 5. Keskhaldussüsteem peab toetama Peab erinevad operatsioonisüsteemid (vähemalt Windows ja MacOS)
- 6. Käivitada erinevaid skripte, lisatarkvara kaughalduse teel
- 7. Seadmete inventari haldus:
	- a. IT seadmete tehnilised andmed
	- b. IT seadmete füüsilised asukohad
	- c. Seadmega seotud ajalugu ja lisaseadmed
- 8. Registreerida ja töödelda kasutajate pöördumisi
- 9. Võimaldada kliendil näha oma pöördumiste ajalugu (kliendi portaal)
- 10. Mõõta ja analüüsida SLA täitmist
- 11. Integreerimis võimalused teiste süsteemidega
- 12. RMM süsteem peab toetama rohkem kui 1 kliendi

### <span id="page-25-0"></span>**2.3.2 Mittefunktsionaalsed nõuded**

Mittefunktsionaalsete nõuete listis on järgmised põhilised punktid:

- 1. Lihtsasti konfigureeritav
- 2. Kasutajasõbralik ja arusaadav administraatori paneel
- 3. Turvaline
- 4. Logitav
- 5. Maapealne- ja pilvelahendus
- 6. Seadistada vajalikud ohuteavitused
- 7. Bränditavuse võimalus
- 8. Süsteem peab töötama sõltumata kliendi lokatsioonist
- 9. PSA teenused peavad olema integreeritud

## <span id="page-26-0"></span>**3 RMM tarkvara valik**

IT turul pakutakse erinevad RMM süsteemid, aga iga süsteemis on oma eripära ning hallatava teenuste tarnija (MSP) peab valima sellise tarkavara, mis oleks kõige sobivam nende jaoks.

Vastavalt andmetele, mis oli saadud interneti allikatest, kõige populaarsemad RMM tarkvarade tarnijad on:

1. **SolarWinds RMM** (olemas tasuta prooviversioon)

Süsteem sisaldab tööriistad RMM ja PSA ülesannete täitmiseks. Osa funktsioonidest mõeldud hallatava teenuste tarnijate jaoks [9]

2. **Atera** (olemas tasuta prooviversioon)

Pilve RMM tarkvara hallatava teenuste tarnijate jaoks koos professionaalse teenuste automatiseerimise tööriistadega (Professional Services Automation) [5]

3. **Site24x7**

Serverite monitooring (olemas tasuta prooviversioon) Klientide võrgu ja serverite monitoorimiseks mõeldud tarkvara

**4. Ninja RMM**

Süsteem sisaldab tööriistad RMM ja PSA ülesannete täitmiseks [10]

5. **Paessler PRTG**

Süsteemi kasutatakse klientide võrgu, serverite, teenuste ja rakenduste monitoorimiseks. [11]

- 6. **Comodo One** (olemas tasuta versioon, kui tööjäämade arv on kuni 50tk) Pilve RMM tarkvara ja võrgu monitooring [7]
- 7. **ConnectWise Automate**

Tarkvara abil teostatakse süsteemide monitooring ning professionaalsete teenuste automatiseerimine [7]

8. **Pulseway** 

Süsteem sisaldab tööriistad RMM ja PSA ülesannete täitmiseks [7]

9. **Kaseya**

Süsteem sisaldab tööriistad RMM ja PSA ülesannete täitmiseks [7]

Autoriga oli vaadeldud eelmainitud populaarsemad süsteemid. Funktsionaalsete nõuete järgi tarkvara peab sisaldama PSA vahendeid ning toetama rohkem kui ühte klienti. Sellistele kriteeriumitele vastavad SolarWinds RMM, Atera RMM, Ninja RMM, Pulseway, Kaseya.

Pulseway, Kaseya ja Ninja RMM hinnakujunemise poliitika järgi hind sõltub keskhaldus süsteemisse lisatud serverite ja tööjäämade kogusest, mistõttu otsustati, et need süsteemid on otstarbetu. [6]

Esialgu uurimise käigus selgus, et üleval toodud nimekirjast käsitleva ettevõtte nõuetele kõige rohkem vastavad järgmised süsteemid: SolarWinds RMM, Atera RMM

## <span id="page-27-0"></span>**3.1 Tarkvarade võrdlus**

Sobivama tarkvara valimiseks oli põhjalikult võrreldud SolarWinds ja Atera süsteemid. Mittefunktsionaalsete nõudmistele vastavuse võrdlemiseks autoriga oli seadistatud ja testitud eelmainitud süsteemid.

### **SolarWinds RMM**

Süsteemi tootja pakub 30-päevane prooviversiooni. Uue konto registreerimine oli kiiresti teostatav. Kui kasutaja esimesel korral logib süsteemi sisse , näeb ta administreerimise paneeli. Keskhaldus süsteemi oli lisatud Windowsi tööjääm. Selleks, et vaadata, kuidas

| ᆬ                              | <b>RMM</b>                                                                                                    |                         |                                                                                                    |                                                                                                    |                                                               |                                                                                                    |                   |                                                                          |     |           |                      | $\Delta$ | <b>@</b> ஈ | $\circledcirc$    | 僵                |  |  |  |  |
|--------------------------------|----------------------------------------------------------------------------------------------------|-------------------------|----------------------------------------------------------------------------------------------------|----------------------------------------------------------------------------------------------------|---------------------------------------------------------------|----------------------------------------------------------------------------------------------------|-------------------|--------------------------------------------------------------------------|-----|-----------|----------------------|----------|------------|-------------------|------------------|--|--|--|--|
| 80                             | Edit Reports Settings                                                                                                    | [2 Open in a new tab    |                                                                                                    |                                                                                                    |                                                               |                                                                                                    |                   |                                                                          |     |           |                      |          |            |                   |                  |  |  |  |  |
|                                | <b>Asset Tracking</b><br>Test PC <sup>®</sup> All Sites <b>ID</b> Computers                                                                                                    |                         |                                                                                                    |                                                                                                    |                                                               |                                                                                                    |                   |                                                                          |     |           |                      |          |            | Clear All Filters |                  |  |  |  |  |
| G                              | Test PC V                                                                                                    |                         | Site                                                                                                    | Name                                                                                                    | Usemame                                                       | <b>O/S</b>                                                                                                    | Service Pack Role |                                                                          | IP) | RAM       | <b>Last Modified</b> |          |            |                   |                  |  |  |  |  |
| ₹                              | All Sites v                                                                                                    | ■ / 口                   | Client 1                                                                                                    | DESKTOP-GEN INTWimira imin. 10 Pro                                                                                                    |                                                               |                                                                                                    | $\sim$            | Standalone Worksta 192.168.1.146                                         |     | 16,384 MB | 4 January 2021 10:43 |          |            |                   |                  |  |  |  |  |
| $P_{\rm co}$<br>ত্ৰ<br>厚<br>ఁౖ | e la<br>₿.<br>Servers (0)<br>Workstations (0)<br>$\Box$ Laptops (1)<br>Other Network Devices<br>ā<br>Software<br>P.<br>Licenced Software<br>盖<br>Processor<br>羁<br>Motherboard<br><b>BIOS</b><br>濉<br>Physical Memory<br>:11<br>Cache Memory<br>Disk Drive<br>A<br>CD/DVD Drive<br>₫<br>Floppy Drive<br>Tape Drive<br>Video Controller<br>Desktop Monitor<br><b>ED</b> Network Adapter<br>en Keyboard<br>8<br>Pointing Device<br>etal Sound Device | Summary<br>Role:<br>IP: | Hardware<br>Dell Inc. Latitude 5490<br>Last Modified: 04-Jan-2021 10:43 AM<br>Dell Service Tag: 5MMRXT2<br>Define your own custom fields here | Software Licenced Software<br>Test PC @ Client 1 C DESKTOP-GENAKTC (WORKGROUP)<br>Standalone Workstation v<br>192 168 1 146 (C8:F7:50:58:96:1E) | Installed Hotfloes<br>Installed: 26-Oct-2020<br>16.384 MB RAM | Installed Updates<br>Microsoft Windows 10 Pro (build 19042)<br>Windows Serial No.: 00330-80000-00000-AA874<br>Windows Product Kev: VK7JG-NPHTM-C97JM-9MPGT-3V66T<br>(11 1.16.0. DELL - 1072009, 1.16.0)<br>NVMe PC401 NVMe SK hv 238.47GB SCSI | Patches           | Intel(R) Core(TM) I5-8250U CPU @ 1.60GHz (1.80GHz, 1024KB Level 2 cache) |     |           |                      |          |            |                   | <b>二</b> Refresh |  |  |  |  |
|                                |                                                                                                    |                         |                                                                                                    |                                                                                                    |                                                               |                                                                                                    |                   |                                                                          |     |           |                      |          |            |                   |                  |  |  |  |  |
|                                |                                                                                                    |                         |                                                                                                    |                                                                                                    |                                                               |                                                                                                    |                   |                                                                          |     |           |                      |          |            |                   |                  |  |  |  |  |
|                                |                                                                                                    |                         |                                                                                                    |                                                                                                    |                                                               |                                                                                                    |                   |                                                                          |     |           |                      |          |            |                   |                  |  |  |  |  |
|                                |                                                                                                    |                         |                                                                                                    |                                                                                                    |                                                               |                                                                                                    |                   |                                                                          |     |           |                      |          |            |                   |                  |  |  |  |  |

Joonis 5 SolarWind RMM kondpaneel

arvuti tehnilised andmed kuvatakse (vt Joonis 5). Keskhalduse süsteemi ja tööjääma

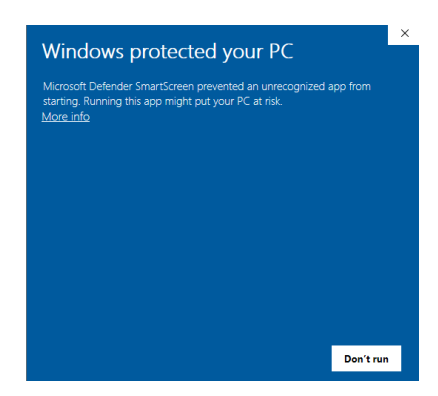

Joonis 6 Windows OS'i hoiatus

ühendamiseks on vaja installida agentprogrammi. Kui autor hakkas agentprogrammi paigaldamise protsessi tööjäämasse, siis arvuti kuvas hoiatus (vt joonis).

Keskhaldus süsteemi disain on lihtsustatud, kuid algul on raske aru saada, kuidas tomub süsteemi kasutamine. Testimise jooksul autoril mitu korda ilmusid probleemid kesksesüsteemise sisselogimisega. Esimene mulje sellest süsteemist oli negatiivne. Seoses sellega oli otsustatud alustada Atera RMM süsteemi testimisega

### **Atera RMM**

Süsteemi tootja samuti pakub 30-päevane prooviversiooni. Registreerimise protsess on

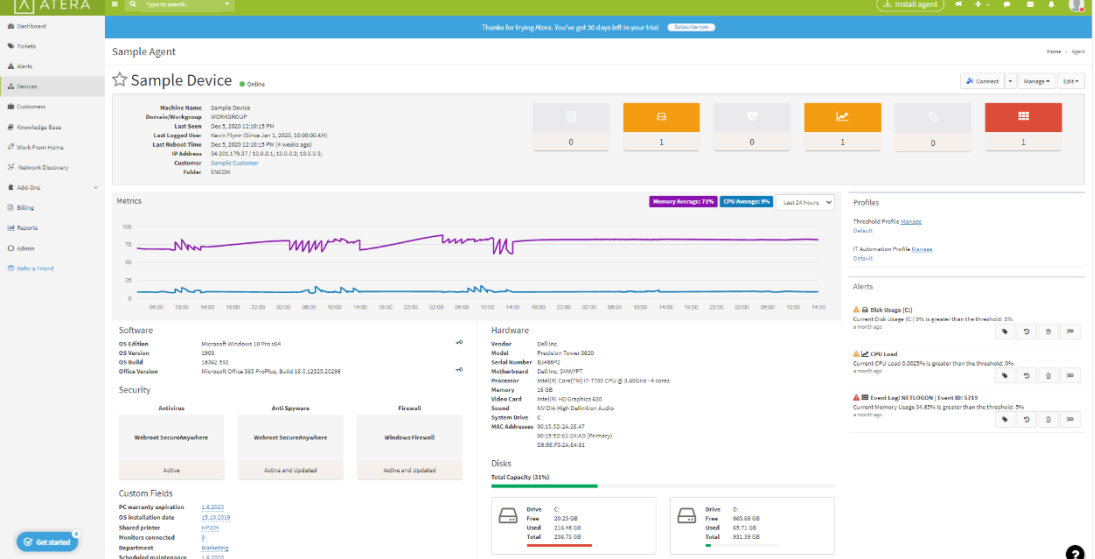

Joonis 7 Atera RMM kondpaneel

väga kiiresti teostatav. Süsteemis on kohe nähtav, kuidas kujundatakse IT-seadmete tehnilised andmed ning hoiatused. Administraatori paneel on arusaadav ja esmapilgul lihtsasti konfigureeritavad sisseehitatud vahendid. Atera keskhaldus süsteemi

ühendamiseks on vaja agentprogrammi installida IT-seadmetele. Windows arvutis programmi installatsioon oli teostatud väga kiiresti.

Võrdlustabeli abil olid vaadeldud RMM tarkvarade funktsioonid. Aluseks on võetud teiste IT firmadega varem koostatud andmed [4] ja funktsionaalsete nõuete list. [6]

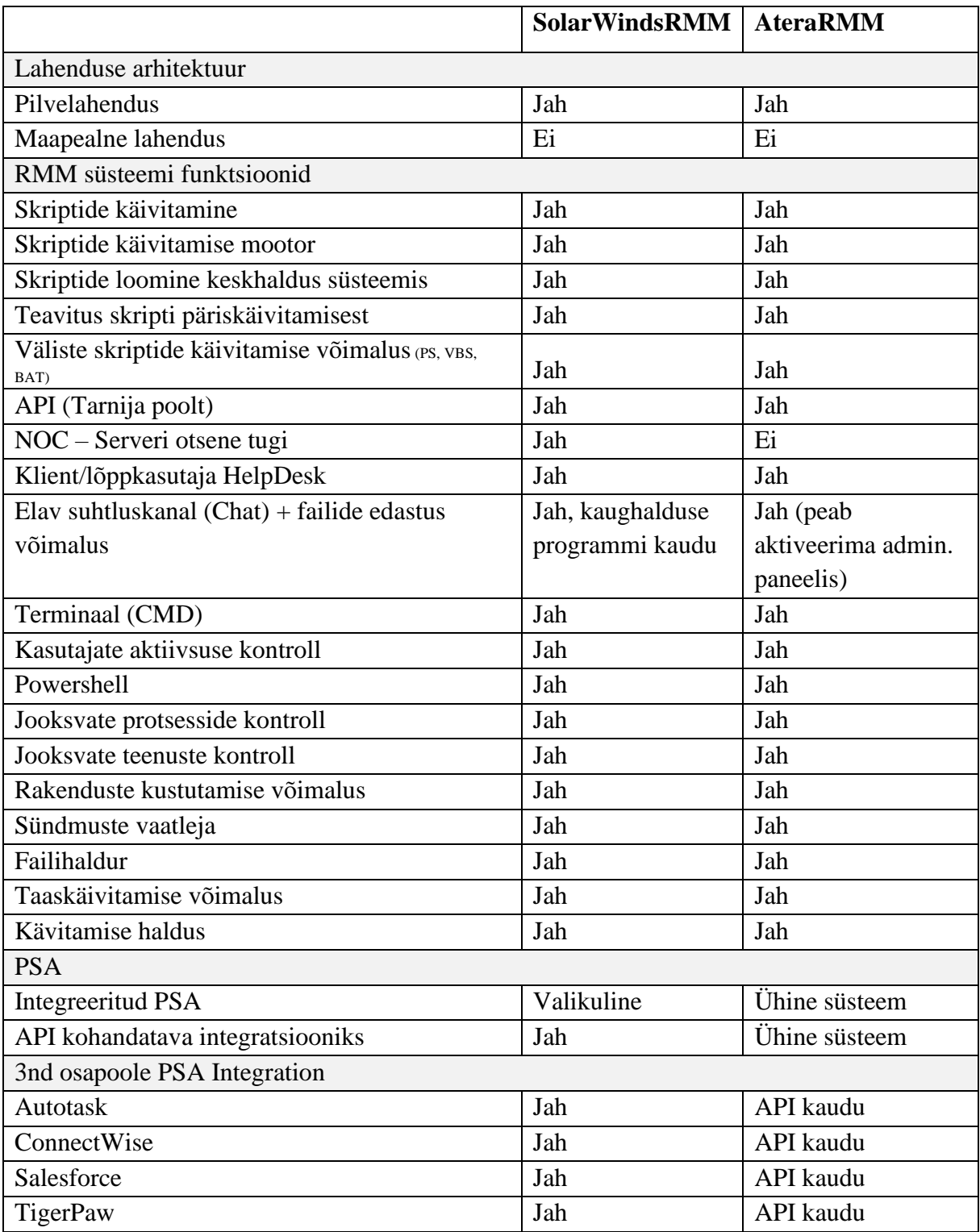

<span id="page-29-0"></span>Tabel 1 SolarWinds ja Atera parameetrite võrdlus

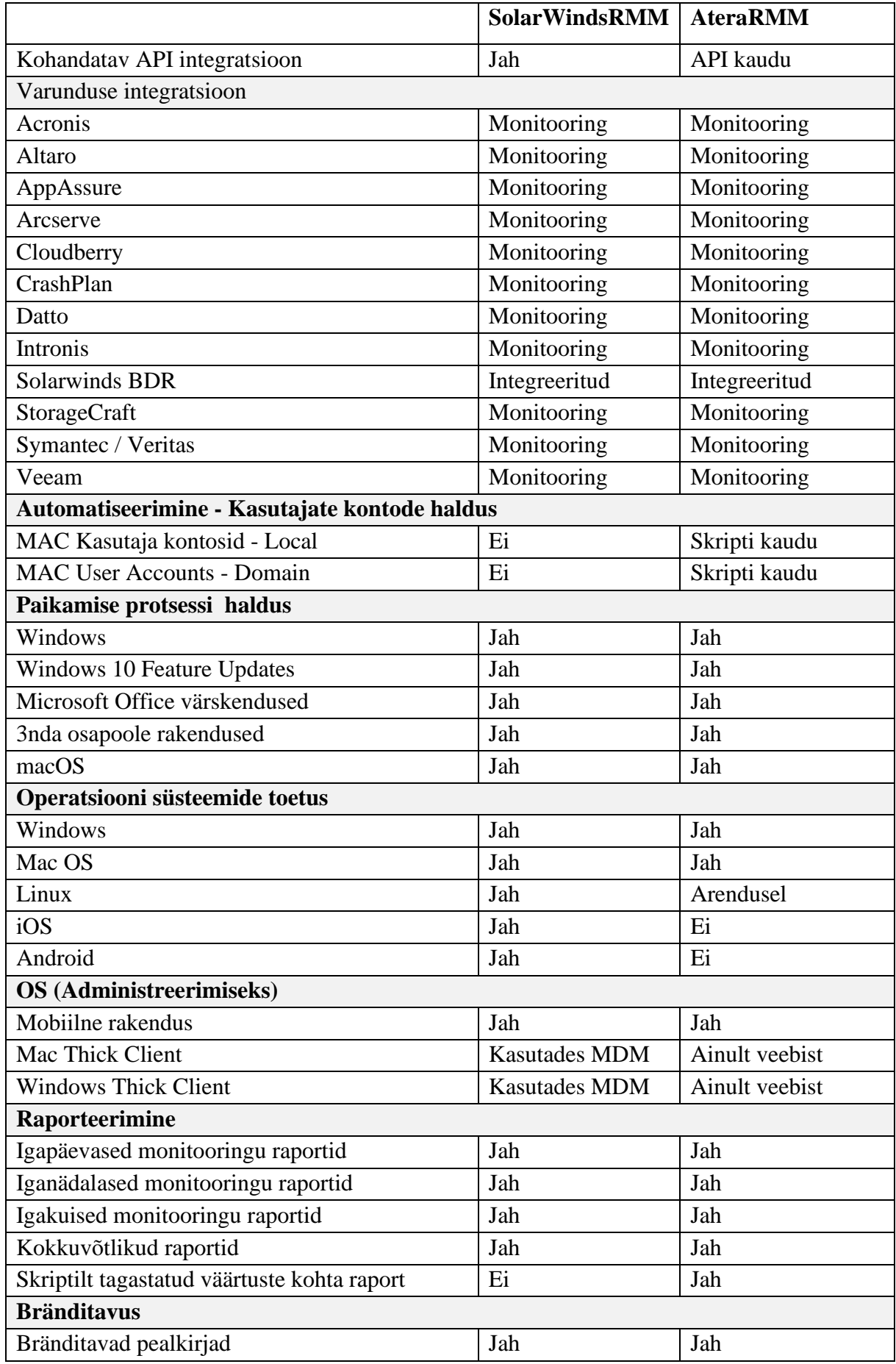

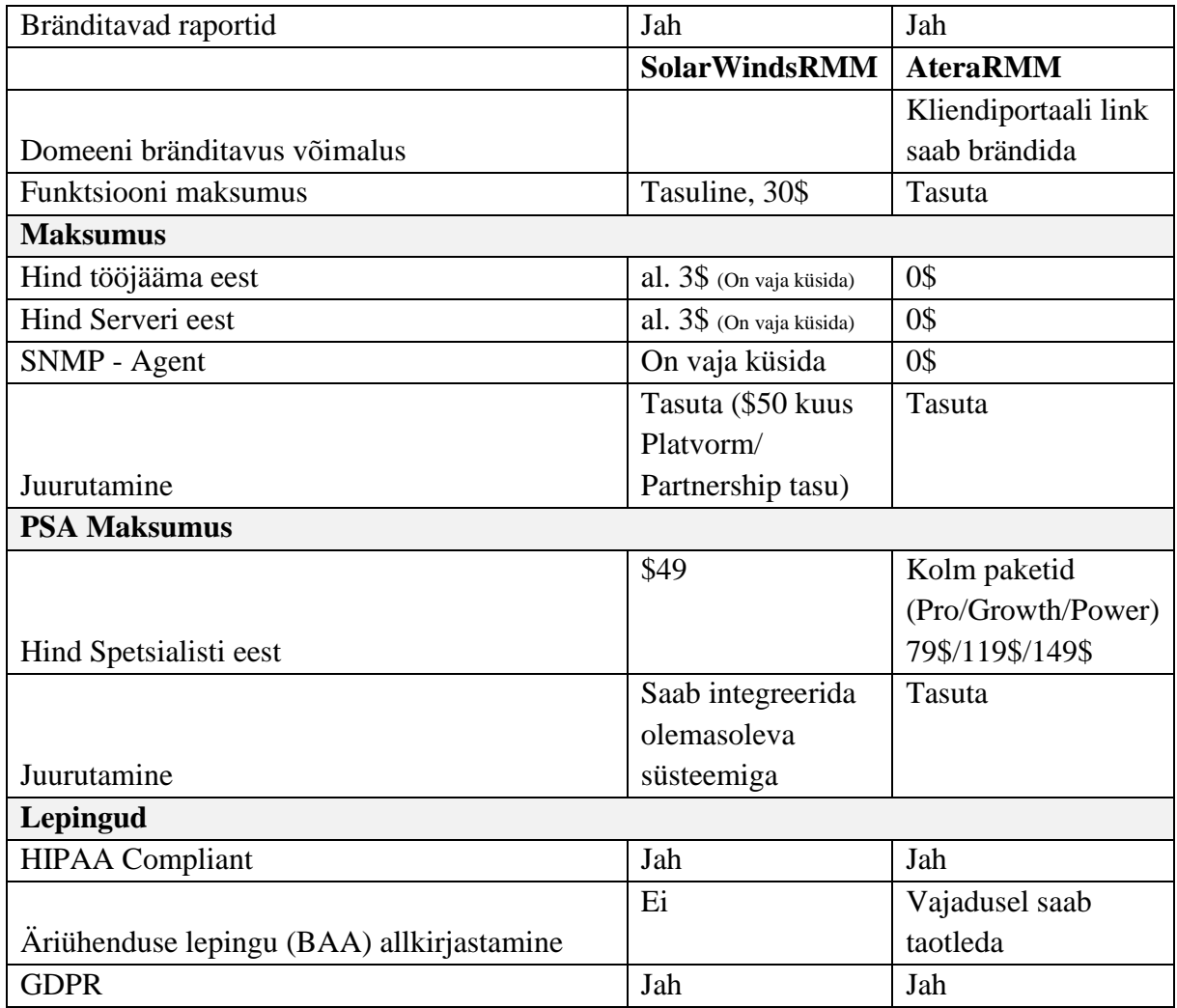

Funktsionaalsuse nõuetele vastavuse kontrollimise käigus selgus:

- Solarwinds RMM toetab Windows, MacOS ja Linux operatsioonisüsteemid, aga Atera hetkel toetab ainult Windows ja MacOS süsteemid ning Linuxi jaoks arendusel.
- Atera RMM ja PSA on ühine süsteem, aga SolarWinds puhul tuleb integreerida välised PSA tööriistad
- Atera hinnakujundamise poliitika on selgem, kui SolarWinds tootjal. Selleks, et saada hinnapakkumine, tuleb tarnijaga ühendust võtta.

Mittefunktsionaalsete nõuetele vastab Atera tarkvara. Ta on mugav, kasutajasõbralik. Süsteemi saab lisada limiteerimata kogus seadmed ja kliendid. Vastavalt Atera tarkvara hinna kujunemise poliitikale, makstakse lisatud Spetsialistide eest, mitte aga seadmete eest.

Praeguses etapis, Atera RMM sobivam tarkvara, et testida ning uurida, kuidas selle süsteemiga saab kirjelduse osas tööprotsessid teostada ning parandada.

## <span id="page-32-0"></span>**3.2 Tarkvaraprofiilide- ja paigahaldus Atera kaudu**

Vastavalt dokumentatsioonile paigahaldus protsessi teostamiseks Atera kasutab WUA API, et saada juurdepääs Windows Update ja WSUS teenustele. See omab vajadust, et vaadata millised värskendused on saadaval seadme jaoks. Spetsialist saab valida, kuidas neid paigaldada, kas automaatselt või käsitsi.

|                         | E Q Typetoscarch.      | ٠                                         |                     |                                       |                                       |                        |                          |                     |                          |                       |                   |                         | (上 Install agent ) | $4 + 9 = 8$ |              |
|-------------------------|------------------------|-------------------------------------------|---------------------|---------------------------------------|---------------------------------------|------------------------|--------------------------|---------------------|--------------------------|-----------------------|-------------------|-------------------------|--------------------|-------------|--------------|
| @ Dashboard             | Admin Admin Penel      |                                           |                     |                                       |                                       |                        |                          |                     |                          |                       |                   |                         |                    |             | Home > Admin |
| <b>W</b> Tickets        |                        |                                           |                     |                                       |                                       |                        |                          |                     |                          |                       |                   |                         |                    |             |              |
| A Alerta                | <b>Basic Setup</b>     |                                           | S                   | Ιž                                    | $\odot$                               |                        | ⊣                        | - 76                |                          |                       | B                 | $\overline{\mathbb{F}}$ |                    |             |              |
| di Devices              | e                      | Settings                                  | Service Level       | Contracts                             | <b>Business Hours</b>                 | <b>Custom Fields</b>   | <b>Ticket Automation</b> | Contract Rates      | Ξ<br><b>Products and</b> | Taxes                 | <b>Accounting</b> | Software                |                    |             |              |
| Customers               |                        |                                           | Agreements (SLAs)   |                                       |                                       |                        | Rules                    |                     | Expenses                 |                       |                   | <b>Bundles</b>          |                    |             |              |
| B Knowledge Base        |                        |                                           |                     |                                       |                                       |                        |                          |                     |                          |                       |                   |                         |                    |             |              |
| 67 Work From Home       | Monitoring             | ٠                                         | ъ                   | ിക്                                   | 团                                     |                        |                          |                     |                          |                       |                   |                         |                    |             |              |
| % Network Discovery     | 600                    | Alets                                     | Thresholds          | Patch Management<br>and IT Automation | Scripts                               |                        |                          |                     |                          |                       |                   |                         |                    |             |              |
| <b>E</b> Add-Ons        |                        |                                           |                     |                                       |                                       |                        |                          |                     |                          |                       |                   |                         |                    |             |              |
| <b>B</b> siling         | <b>Customer Facing</b> |                                           |                     |                                       |                                       |                        |                          |                     |                          |                       |                   |                         |                    |             |              |
| <b>Jail Reports</b>     |                        | l.                                        | $\overline{\omega}$ |                                       |                                       | $=$ l                  |                          | $\langle \rangle$   |                          |                       |                   |                         |                    |             |              |
| O Admin                 |                        | Email Settings                            | Email Templates     | Quick Ruply<br>Templates              | Customer Portal                       | Knowledge Base         | Whitelabel               | API                 |                          |                       |                   |                         |                    |             |              |
| <b>E Refer a Friend</b> |                        |                                           |                     |                                       |                                       |                        |                          |                     |                          |                       |                   |                         |                    |             |              |
|                         | General                | $\overline{\phantom{0}}$<br><b>Inches</b> |                     | p.                                    | $\Gamma$                              |                        | ю                        | Ψ                   |                          |                       |                   |                         |                    |             |              |
|                         |                        | Subscription                              | Technicians         | Roles                                 | Two-Factor<br>Authentication<br>(2FA) | <b>Getting Started</b> | Activity Log             | Import<br>Customers | My Profile               | Tsx<br>Administration |                   |                         |                    |             |              |

Joonis 8 Atera administraatori paneel

Paigahalduse seadistamiseks tuleb avada keskhalduse süsteemi administraatori paneel (vt Joonis 8) ning valida *Patch Management and IT Automation.* Kui sinna vajutada, siis avaned teine leht (vt Joonis 9), kus saab lisada uue profiili, hallata paikad ning seadistada periood, millal peab olema käivitatud IT autmatiseerimise ülesanded.

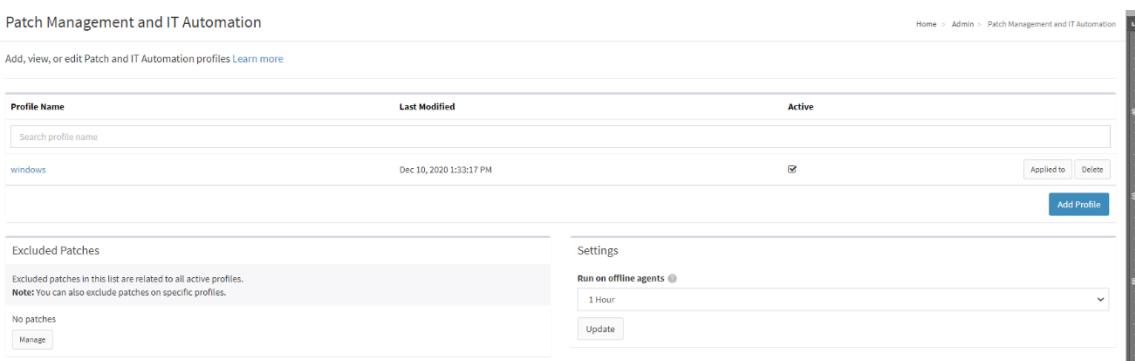

Joonis 9 Paighalduse ja IT automatiseerimise seadistus

Uue profiili loomisel täpsemalt saab valida, mis paikad peavad olema paigaldatud (vt joonis ) . Profiil võib olla ühine nii macOS, kui ka Windows operatsiooni süsteemile. See on mugav, kui kliendil kasutatakse operatsioonisüsteemidega seadmed.

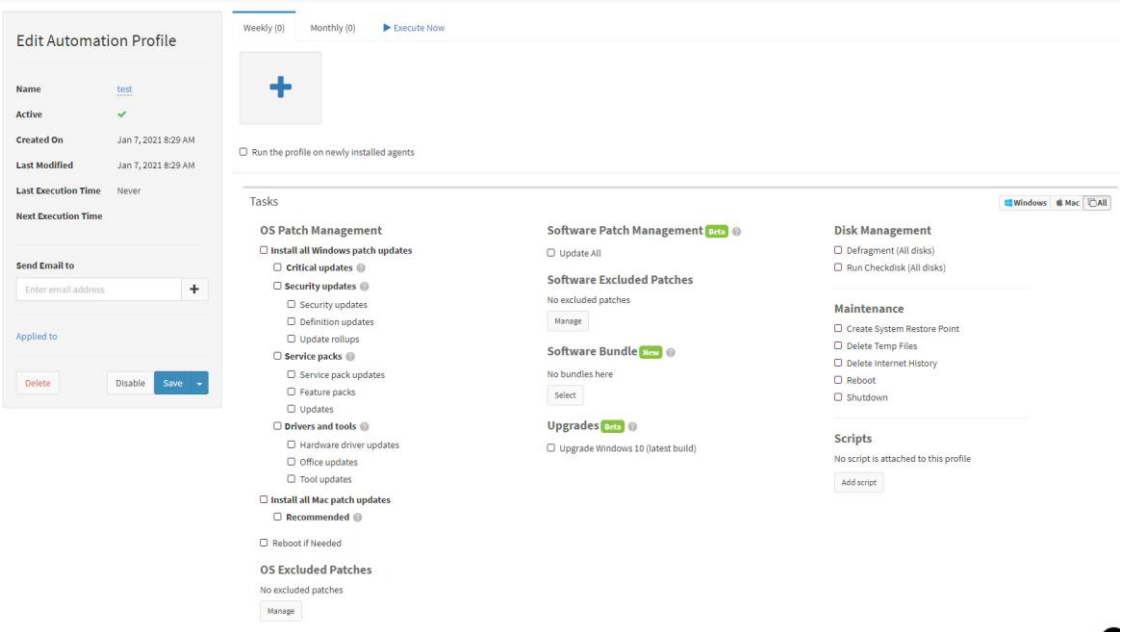

Joonis 10 Paighalduse profiil

<span id="page-33-0"></span>Profiilisse saab lisada ka välised skriptid või kasutada olemasolevad jagatud skriptide teekis (vt joonis 11)

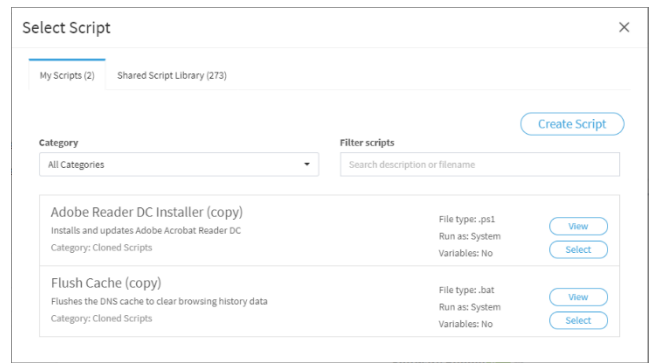

Joonis 11 Skriptide teek

Kui profiil on seadistatud , siis valitakse seade või seadmete grupp, mille jaoks seadistatud ülesanded peavad olema käivitatud. Iga toimingud logitakse ning süsteemis võimaldakse lihtsasti koostada aruandeid selle kohta.

Tarkvaraprofiilide haldus ka muutub mugavamaks. Kui administraatori paneelis valida *Software Bundles*, siis seal saab luua kimp programmidest, mis peavad olema paigaldatud erinevate tööjäämade peale.

Windows ja MacOS puhul kasutatakse erinevad tarkvara pakettide veebiregistrid selle protsessi teostamiseks. Windowsi puhul kasutatakse Chocolatery (https://chocolatey.org/) ja MacOS puhul Homebrew [\(https://brew.sh/\)](https://brew.sh/).

Kui protsessid on teostatud, siis automaatselt tuleb teavitus tehtud töö eest.

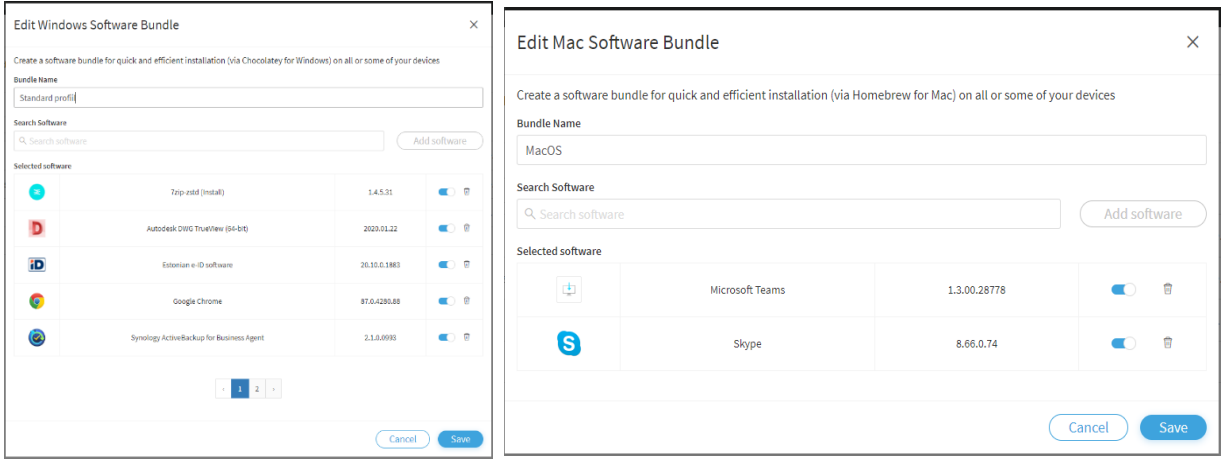

Joonis 12 Tarkvaraprofiili seadistus

Lisaks oli uuritud, kuidas IT seadme haldusteenusega seotud pöördumiste töötlemise protsess muutub, kui käsitlev ettevõtte otsustab selle tarkvara kasutada.

Juhul, kui ettevõtte otsustab kasutusele võtta RMM tarkvara, siis neil muutub intsidentide haldus protsess järgmiseks (vt Joonis 14). Kliendil tuleb võimalus luua pöördumised, agentprogrammi kaudu (vt joonis 13).

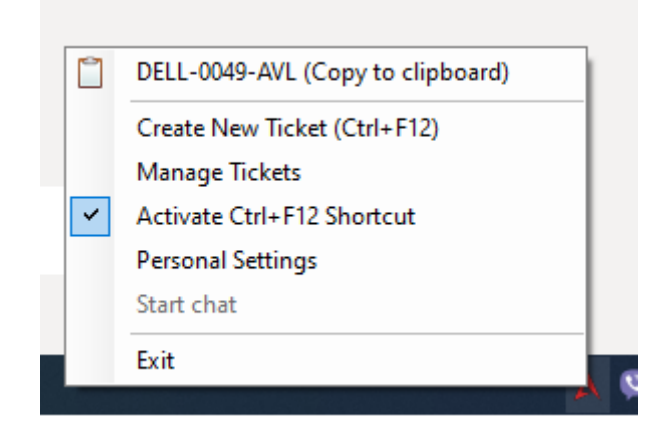

Joonis 13 Atera agentprogramm

Kui pöördumine oli tehtud telefoni teel või muu kanali kaudu, klienditoe spetsialist registreerib seda ja samal ajal kontrollitakse kasutaja, tööjääma ja/või tarkvara andmed keskhaldussüsteemis.

Juhul, kui klient kasutab agentprogrammi võimalused, et pöördumise saata, siis süsteemiga automaatselt luuakse pöördumine ning kasutajatoe spetsialist uurib pöördumise sisu ja otsib lahendus, aga kui esimene taseme kasutajatugi ei leia lahendust,siis pöördumine suunatakse järgmise taseme IT spetsialistile.

Juhul kui pöördumine saab lahendada ainult kaughalduse tarkvara abil, siis kliendi käest täpsustakse, millal saab ühendada kaughalduse programmi abi. Kuna kaughalduse programm ka integreeritud RMM süsteemiga, siis ta on hallatav RMM keskhaldus süsteemist.

Järelduseks, kasutades Atera RMM tarkvara, IT teenusepakkuja:

- saab paremini korraldada ressurssid
- automaatiseerida tarkavara ja paigahaldus protsessid
- jälgida IT haldusteenuse osutamise kvaliteedi
- optimeerida intsidenti haldusprotsess

Samas Atera tarkvara ei ole ideaalne lahendus. Seal olemas ka erinevad puudused, mis võivad segada haldusteenuse osutamiseks:

- Atera agentprogramm mõnikord ei reageeri keskhaldus süsteemist saadetud päringule. Selleks, et seda parandada on vaja arvuti taaskäivitada. Juhul, kui agent on online, siis Spetsialist saab ise teenusele taaskäivatamine teha teenusehalduri kaudu (Service Manager).
- Atera võrgu avastaja teenus tuleb eraldi osta. Juhul, kui klientide IT-infrastruktuur ei sõltu nt. Katalogiteenustest või muu serveritest, siis see teenus pole vajalik.

RMM tarkvara kasutamise käigus võib selguda, et suurem osa tööristadest üldse pole vaja. Sellisel juhul IT teenusepakkuja saab enda jaoks konfigureerida ainult need teenused, mis päriselt kasutatakse, kasutades sama tehnoloogiad, mis on Ateras või muu firmas.

Atera RMM on mugav ja kergesti konfigureeritav süsteem. Ta nõuab, et IT spetsialistidel oleksid piisavalt kompetentsi ja oskused (nt. skriptimisoskus), et kaugelt hallata seadmed.

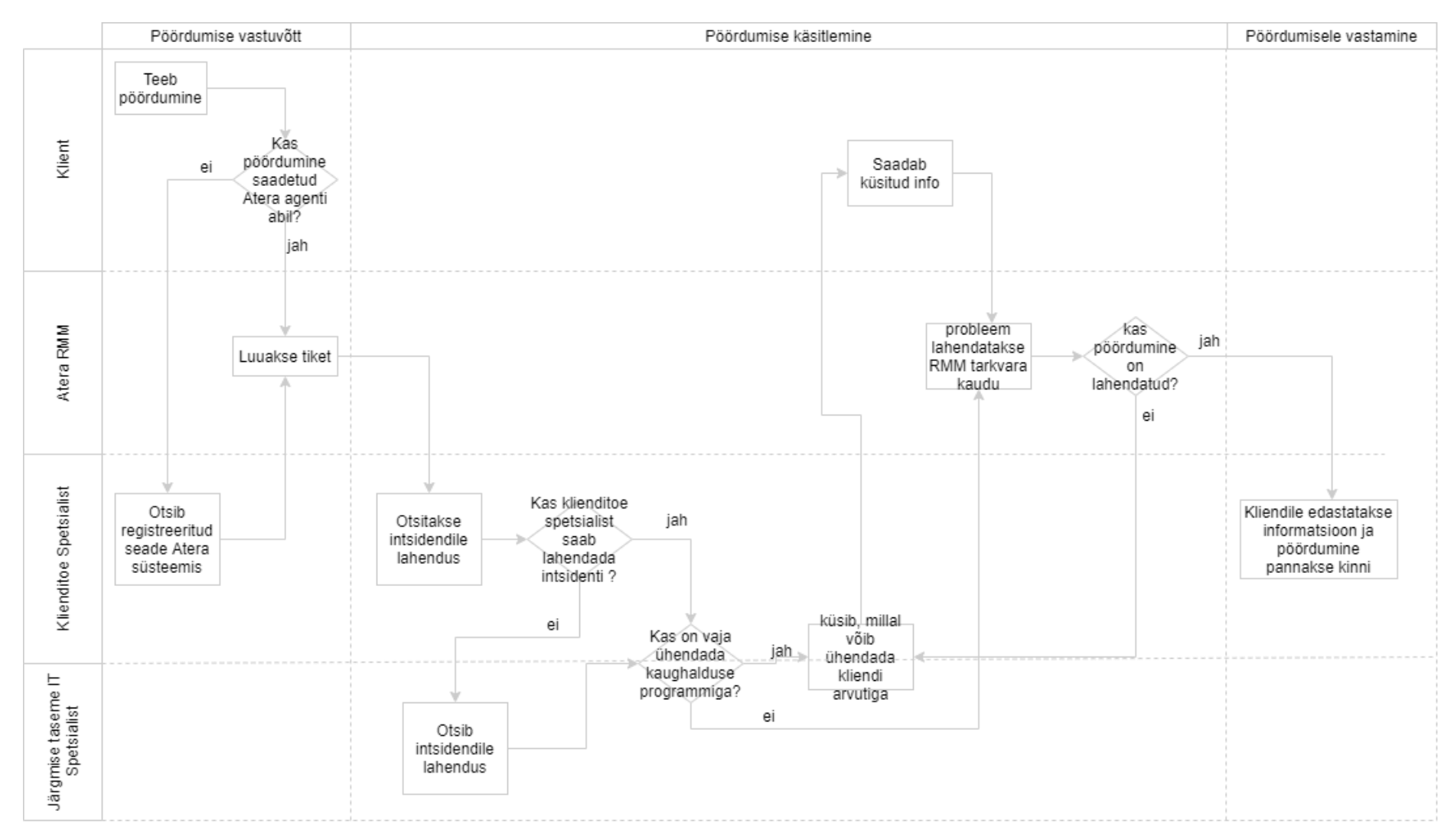

Joonis 14 TO-BE, IT seadme haldusteenusega seotud pöördumiste töötlemise protsess

## <span id="page-38-0"></span>**4 Kokkuvõte**

Diplomitöö eesmärk oli leida võimalikult optimaalsete ja tsentraliseeritud kaughaldust ja -monitooringut võimaldava süsteemi. Töö lõpptulemusena peab olema välja valitud tarkvaraline lahendus, mis vastaks käsitleva ettevõte nõuetele ning aitaks protsesside paranemist ning ressursside haldamist. Kuivõrd nii ettevõttes, kui ka autoril puudus varasem kokkupuutumine selliste süsteemidega, siis oli vaja uurida, kuidas praegusel ajal osutatakse käsitleva ettevõtte IT haldusteenus ning millistest alamteenustest koosneb. Selleks, et tõestada RMM süsteemi vajadus ja kasutatavus oli välja toodud ressursi- ja ajamahukamad tööprotsessid. Samuti oli kirjeldatud IT – seadmete haldusteenusega seotud intsidentide praeguse lahenduse käik. Kasutades erinevate RMM süsteemide dokumentatsiooni töö teises osas olid kirjeldatud tarkvaravõimalused ja põhimõtted. Kogutud andmete alusel olid kaardistatud peamised ettevõtte vajadused ja nõuded süsteemile. Järgmiseks sammuks oli vaja uurida, millised RMM süsteemid omavad täna kõige populaarsust ning valida, seadistada ja juurutada nende vahel kõige sobivama süsteemi. Viimaseks sammuks oli vaja uurida, kuidas saab valitud tarkvara abil parandada protsesse, mis olid välja toodud kirjelduse osas ning kuidas see lahendus mõjutaks intsidenti haldus protsessile.

Lõpptulemusena leiti optimaalsema RMM tarkvara praeguseks ajaks ja kirjeldati, kuidas selle tarkvara abil muutuvad IT – seadmete haldusteenusega seotud tööprotsessid. Valitud tarkvara Atera RMM võimaldab lihtsustada ja automatiseerida IT haldusteenuse protsessid, parandada ressurssi korraldus, teenuse kvaliteet ning aidata jälgida klientide rahuolu. Töös püstitatud eesmärgid on täidetud.

## **Kasutatud kirjandus**

- [1] E. Löfström, Tegevusuuringu käsiraamat, Tallinn, 2011.
- [2] M. Rouse, "SearchITChannel," 06 12 2017. [Võrgumaterjal]. Available: https://searchitchannel.techtarget.com/definition/RMM-software-remotemonitoring-and-management-software. [Kasutatud 24 12 2020].
- [3] J. Tepandi, "Tarkvara protsessid ja kvaliteet," 14 12 2020. [Võrgumaterjal]. Available: https://tepandi.ee/tks-loeng.pdf. [Kasutatud 20 12 2020].
- [4] "Software Testing Help," 28 12 2020. [Võrgumaterjal]. Available: https://www.softwaretestinghelp.com/best-rmm-software/. [Kasutatud 28 12 2020].
- [5] "SolarWinds MSP," SolarWinds Inc., 2020. [Online]. Available: https://www.solarwindsmsp.com/products/rmm. [Accessed 02 11 2020].
- [6] "Ninja RMM," NinjaRMM, 2020. [Online]. Available: https://www.ninjarmm.com/rmm/. [Accessed 2 11 2020].
- [7] "Remote Monitoring and Management Software," Atera, 2020. [Online]. Available: https://www.atera.com/remote-monitoring-and-management/. [Accessed 2 11 2020].
- [8] "PRTG Network Monitor," Paessler AG, 2020. [Online]. Available: https://www.paessler.com/prtg. [Accessed 2 11 2020].

# <span id="page-40-0"></span>**Lisa 1 – Lihtlitsents**

#### **Lihtlitsents lõputöö reprodutseerimiseks ja lõputöö üldsusele kättesaadavaks tegemiseks<sup>1</sup>**

Mina Elmira Iminova

1. Annan Tallinna Tehnikaülikoolile tasuta loa (lihtlitsentsi) enda loodud teose

#### IT TEENUSEPAKKUJA KLIENTIDE SEADMETELE HALDUS- JA MONITOORINGU TARKVARA VALIK NING JUURUTAMINE

mille juhendaja on Priit Raspel ja kaasjuhendaja Marko Metsoja

- 1.1 reprodutseerimiseks lõputöö säilitamise ja elektroonse avaldamise eesmärgil, sh Tallinna Tehnikaülikooli raamatukogu digikogusse lisamise eesmärgil kuni autoriõiguse kehtivuse tähtaja lõppemiseni;
- 1.2 üldsusele kättesaadavaks tegemiseks Tallinna Tehnikaülikooli veebikeskkonna kaudu, sealhulgas Tallinna Tehnikaülikooli raamatukogu digikogu kaudu kuni autoriõiguse kehtivuse tähtaja lõppemiseni.
- 2. Olen teadlik, et käesoleva lihtlitsentsi punktis 1 nimetatud õigused jäävad alles ka autorile.

3. Kinnitan, et lihtlitsentsi andmisega ei rikuta teiste isikute intellektuaalomandi ega isikuandmete kaitse seadusest ning muudest õigusaktidest tulenevaid õigusi.

7.01.2021 (kuupäev)

<sup>1</sup> *Lihtlitsents ei kehti juurdepääsupiirangu kehtivuse ajal vastavalt üliõpilase taotlusele lõputööle juurdepääsupiirangu kehtestamiseks, mis on allkirjastatud teaduskonna dekaani poolt, välja arvatud ülikooli õigus lõputööd reprodutseerida üksnes säilitamise eesmärgil. Kui lõputöö on loonud kaks või enam isikut oma ühise loomingulise tegevusega ning lõputöö kaas- või ühisautor(id) ei ole andnud lõputööd kaitsvale üliõpilasele kindlaksmääratud tähtajaks nõusolekut lõputöö reprodutseerimiseks ja avalikustamiseks vastavalt lihtlitsentsi punktidele 1.1. ja 1.2, siis lihtlitsents nimetatud tähtaja jooksul ei kehti.*